**Nojima** 

nojima<br>programming<br>school

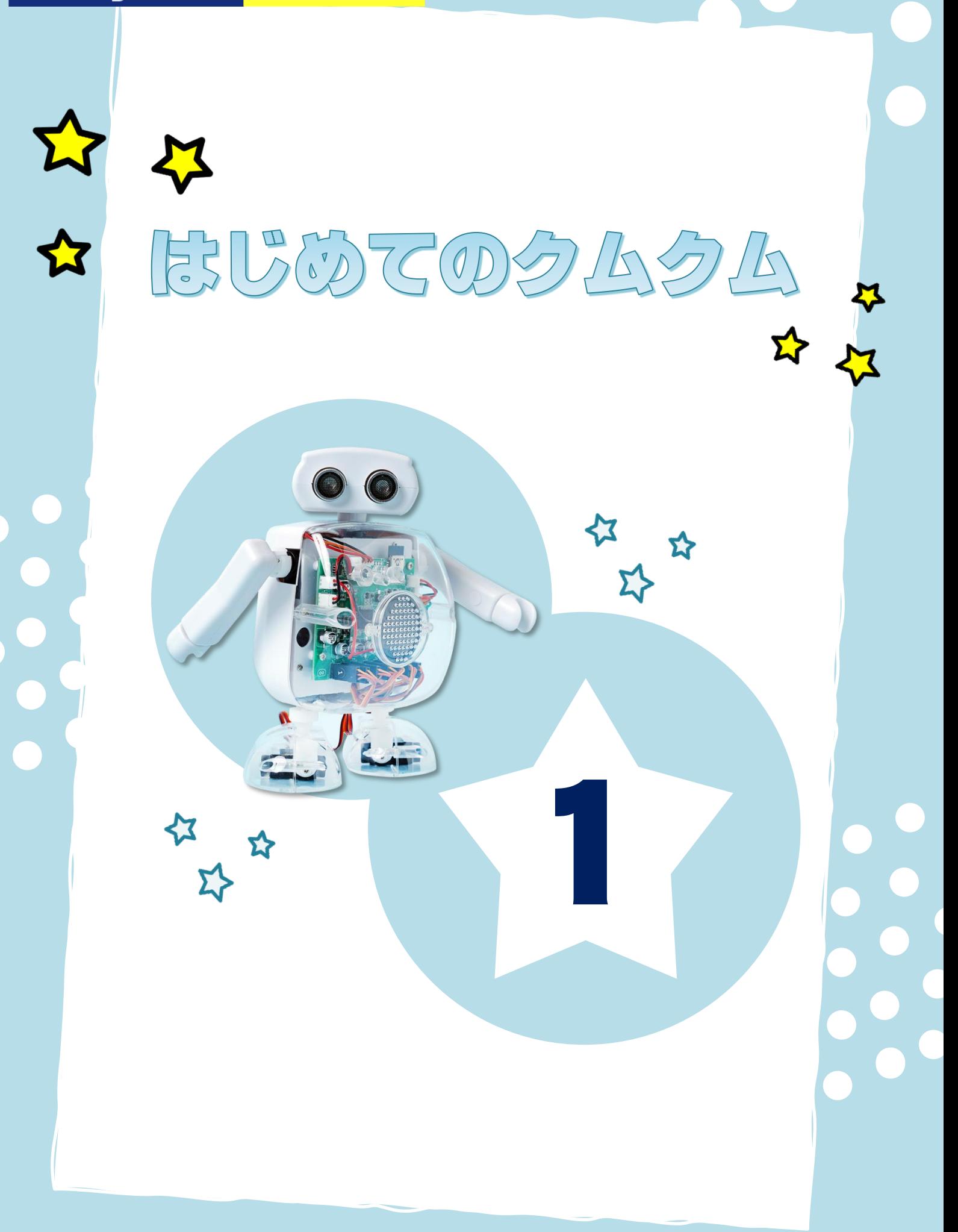

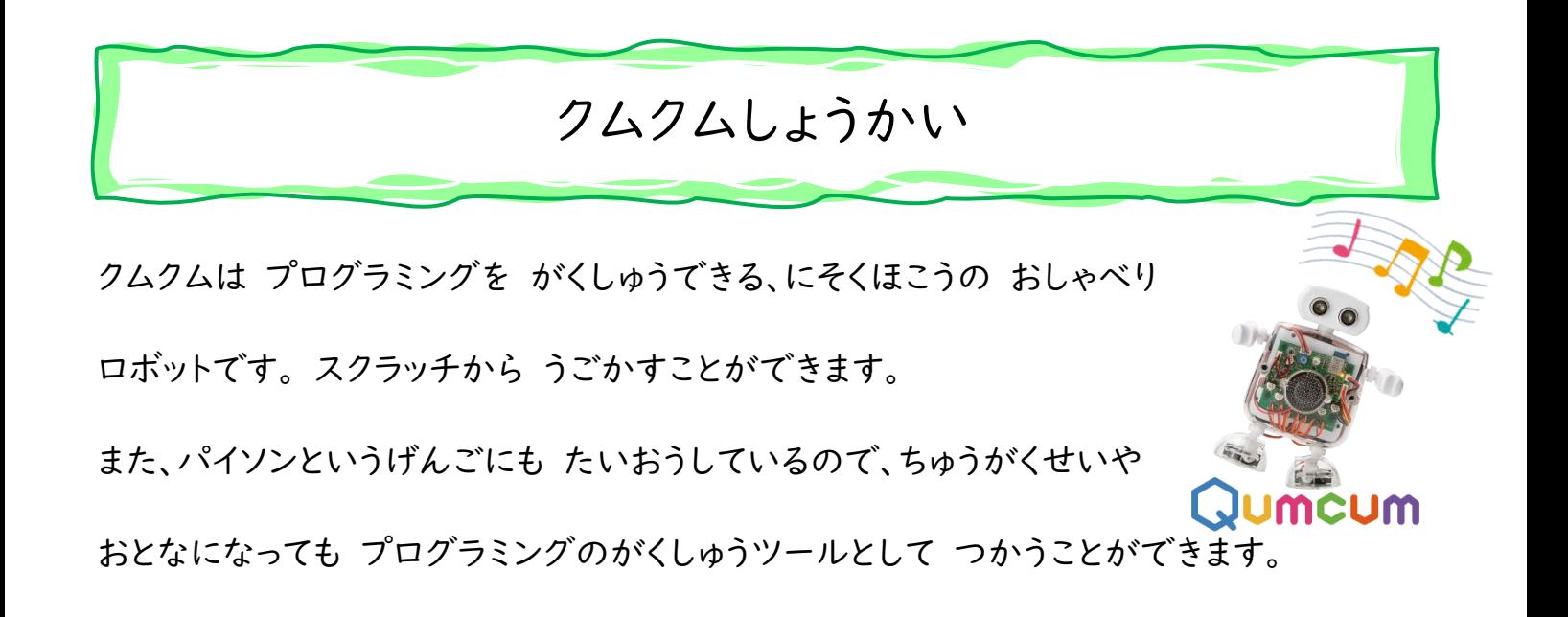

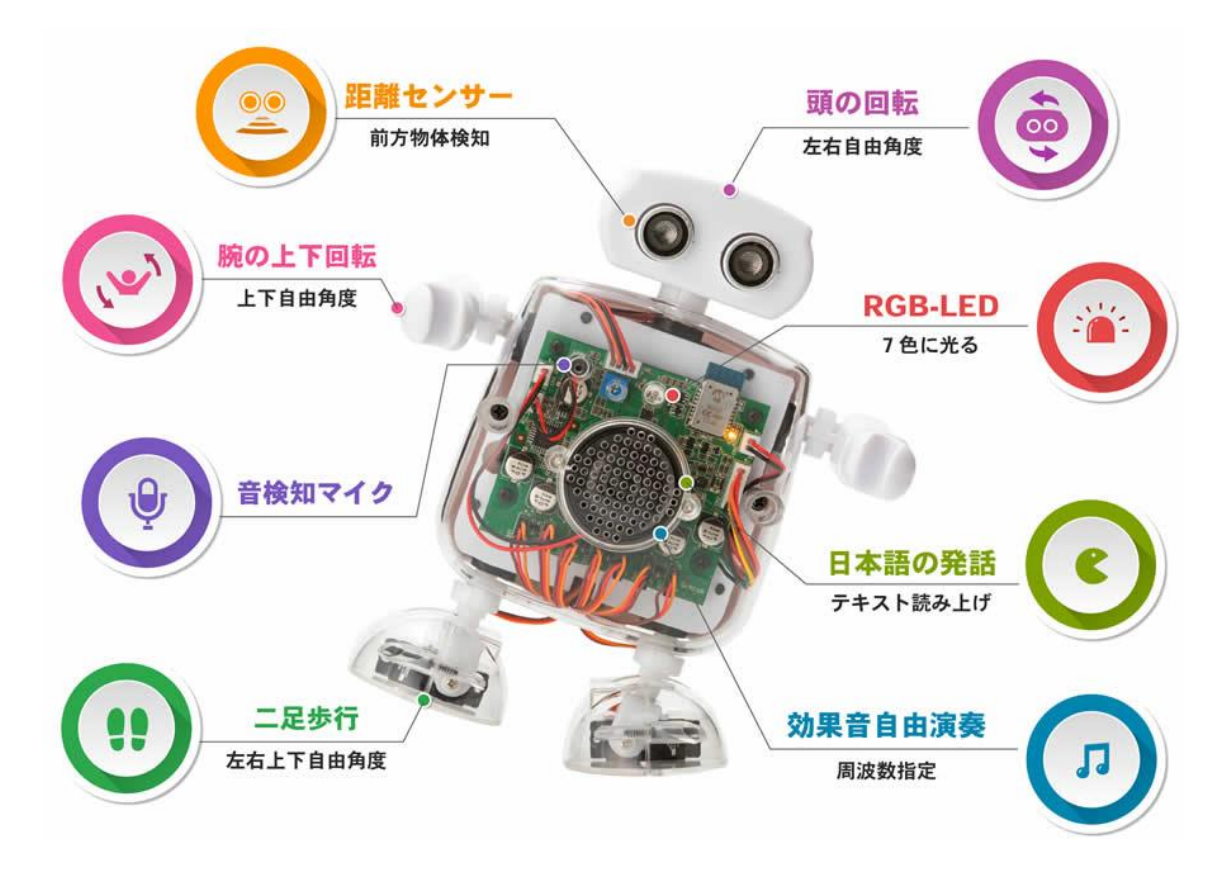

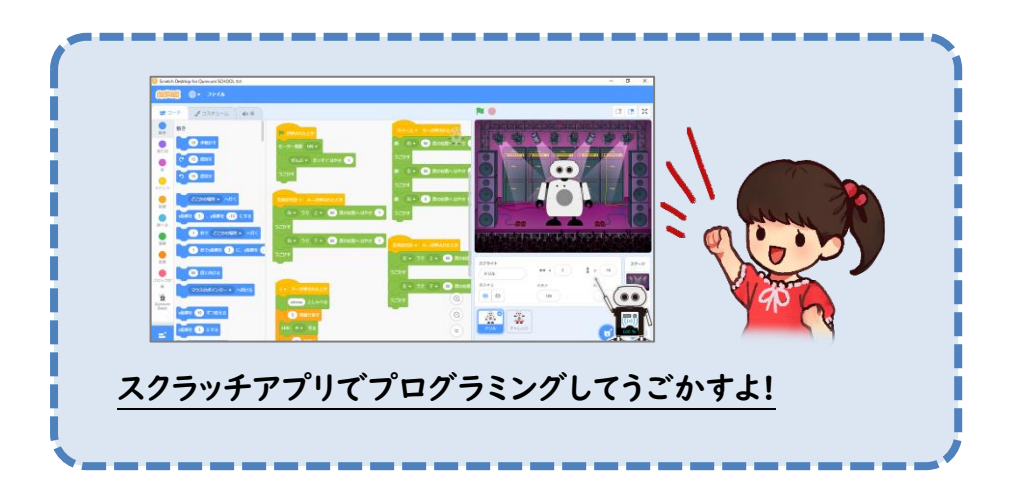

## クムクムのせつぞくほうほう

パソコンで ウェブようの クムクムスクラッチを ひらきましょう。

※【ほごしゃのひとに てつだってもらいましょう】

『クムクムこうしきサイト』 https://qumcum.com

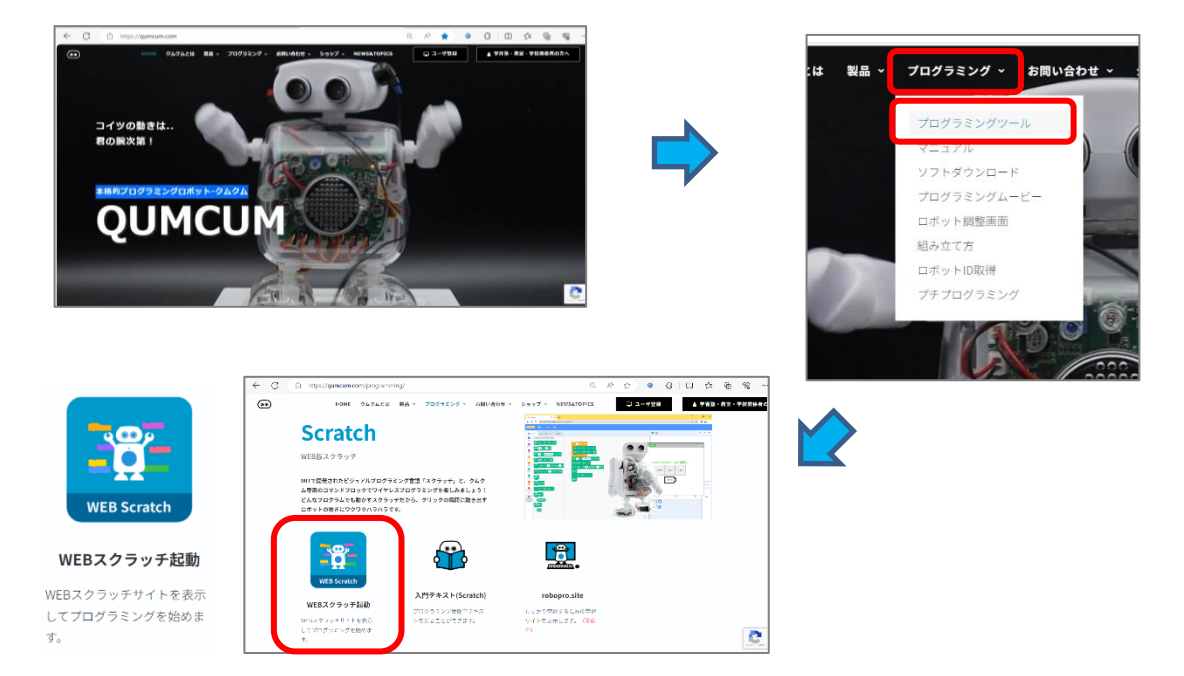

次に、クムクムようのコマンド(めいれい)を ついかしましょう。

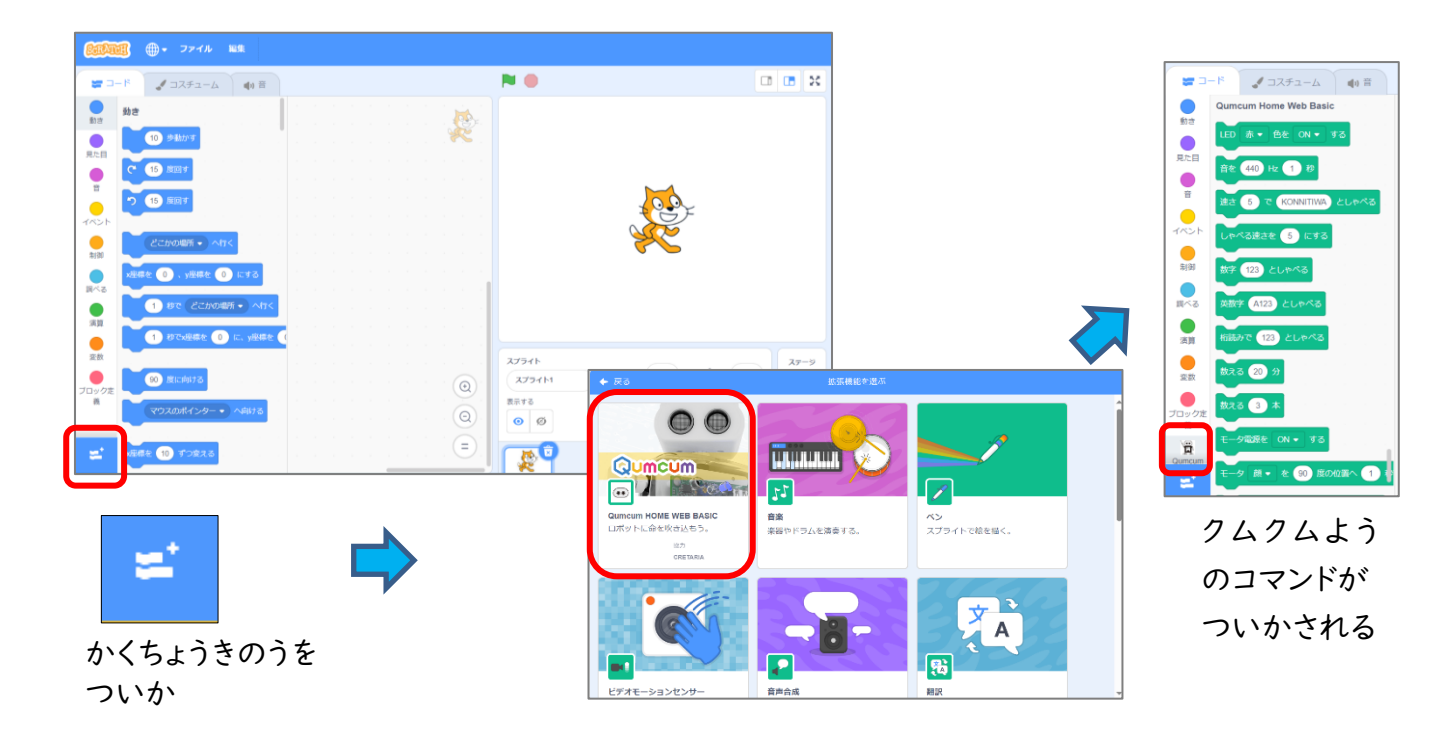

スクラッチに クムクムのコマンドを ひょうじすると、ロボットをせつぞくするための がめんが

でます。

ボタンをおして ワイヤレスせつぞくしてください。

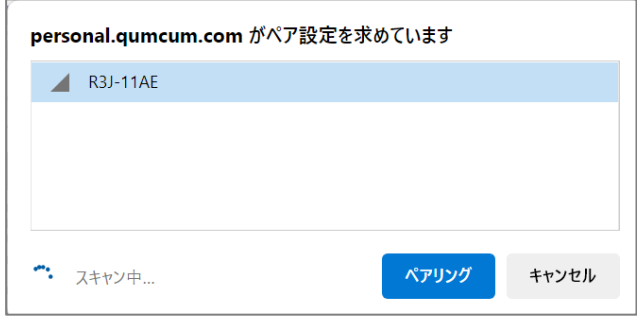

せつぞくが かんりょうしたら、スクラッチをつかっているときは じゃまになるので、がめん ひだりうえのボタンで さいしょうかしましょう。 また、タイトルぶぶんで ドラッグして いどうさ せておきましょう。

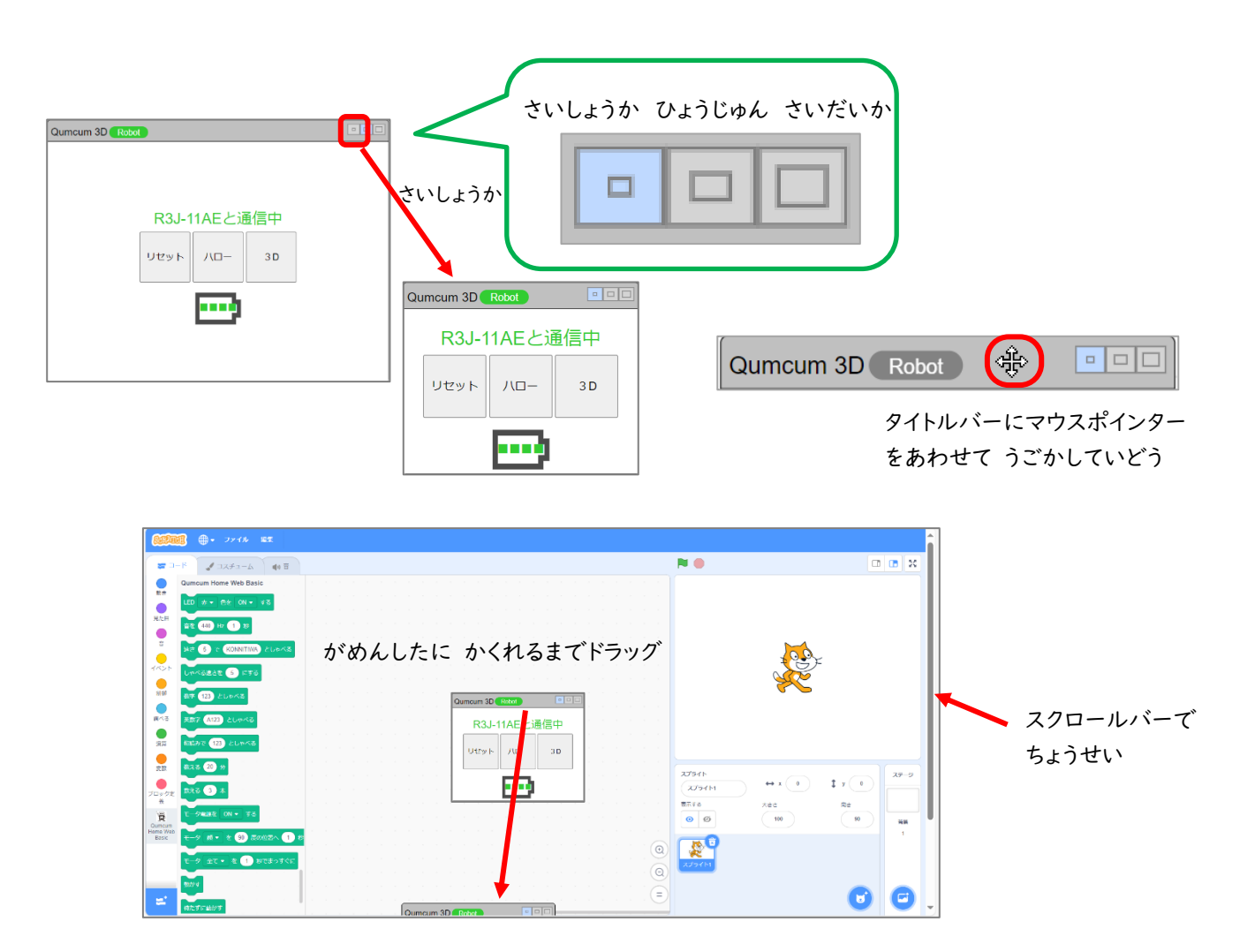

## LED ライトをひからせよう

クムクムのむねには、3 しょくにひかる LED ライトがついています。

さっそく ひからせてみましょう。 いろは まぜることもできるので、プログラミングをくふうして すきないろを つくってみてください。

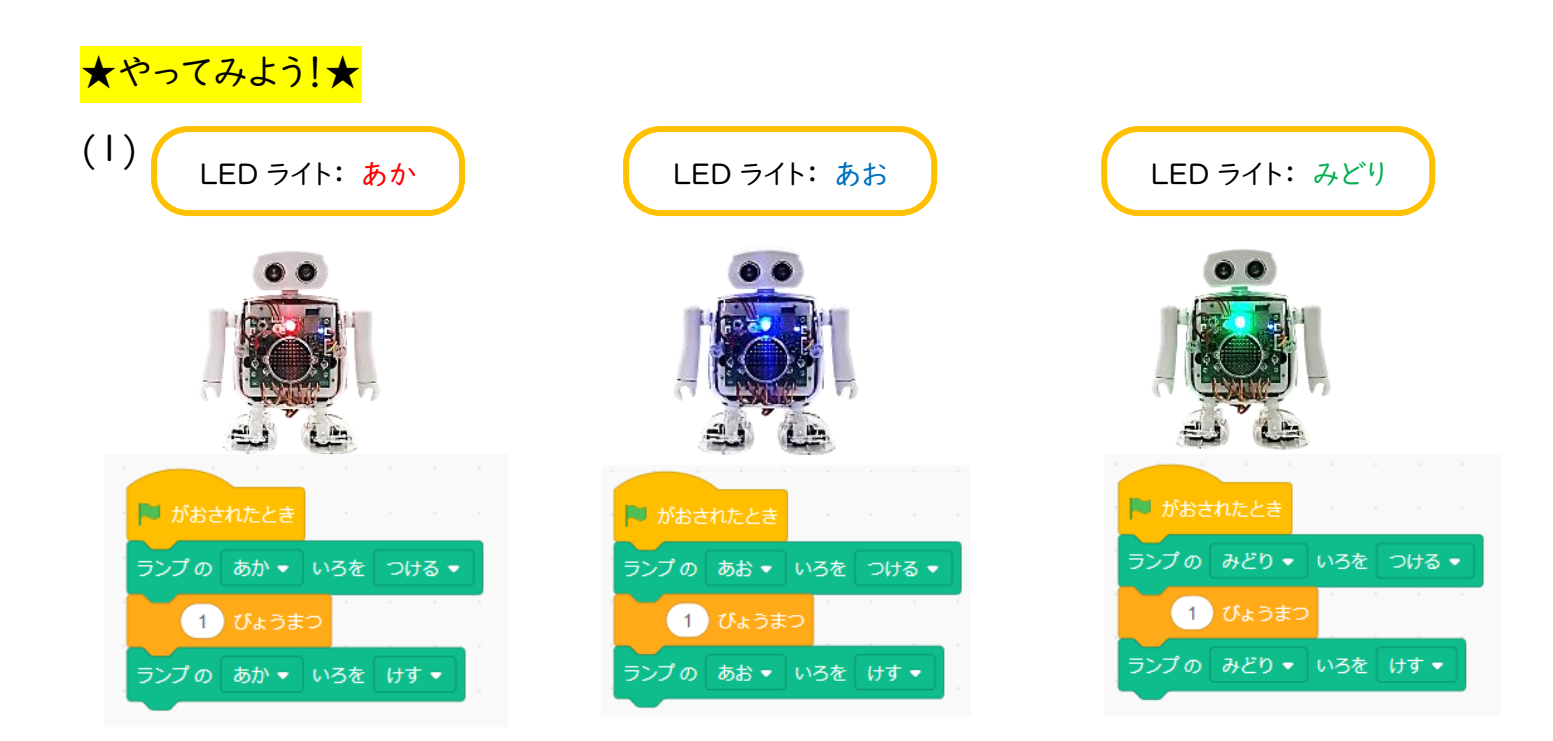

(2) すきなじゅんばんで いろをまぜてプログラミング。

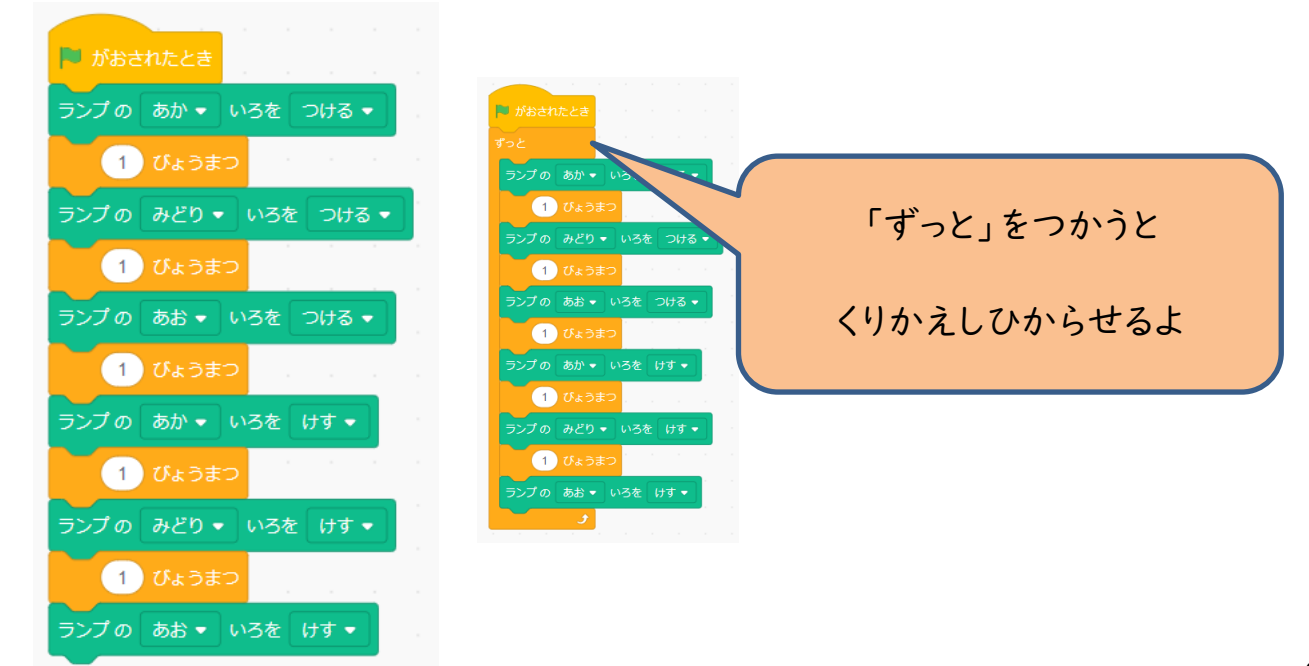

スプライトをクリックしたら、それにあわせて LED ライトがひかる プログラミングをしましょ

う。

#### ★やってみよう!★

(1) すきなはいけいを ついかする。

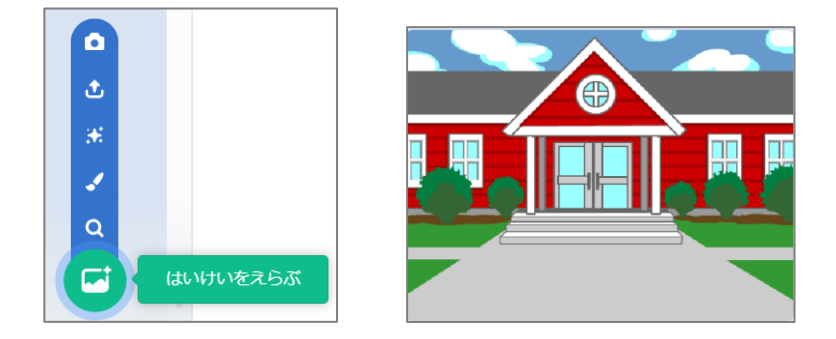

(2) すきなスプライトを 3つ ついかする。

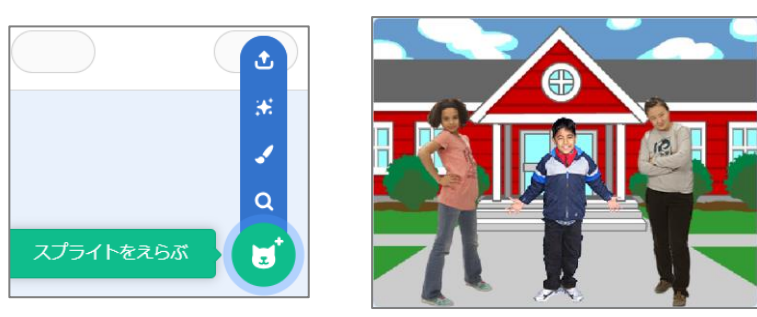

(3) スプライトをクリックしたら LED ライトがひかるように プログラミングする。

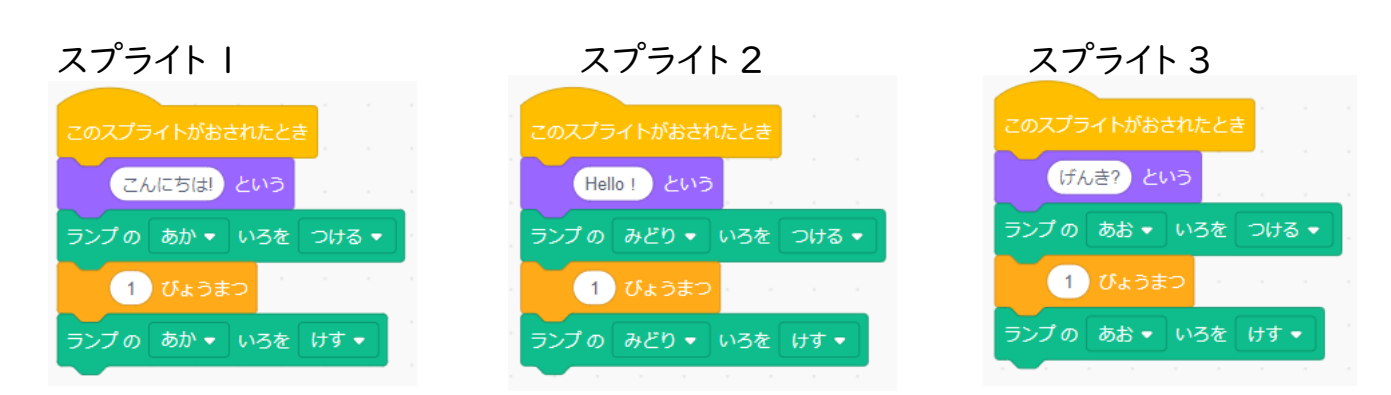

(4) おとブロックもついかして、クリックしたら おとがなるようにする。

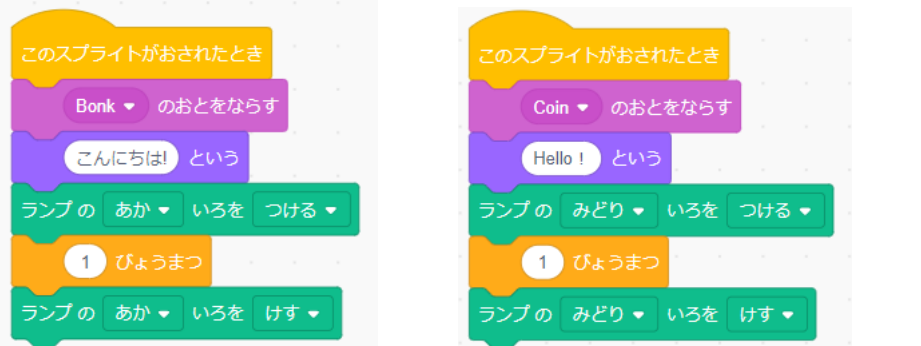

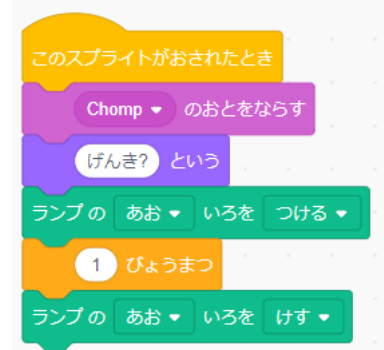

### クムクムをうごかそう

クムクムのうごかしかたを れんしゅうしましょう。

クムクムのからだを うごかすときは、モーターでんげんを ON にしないと どうさしません。 さいしょに この モータでんげんを つける マ をいれてください。 また、じっさいに うごかすめいれいは うごかす です。

モーターのでんげんを ON にして、クムクムのからだをうごかす れんしゅうをしましょう。 キーボードのキーがおされたときに うごくようにプログラミングします。

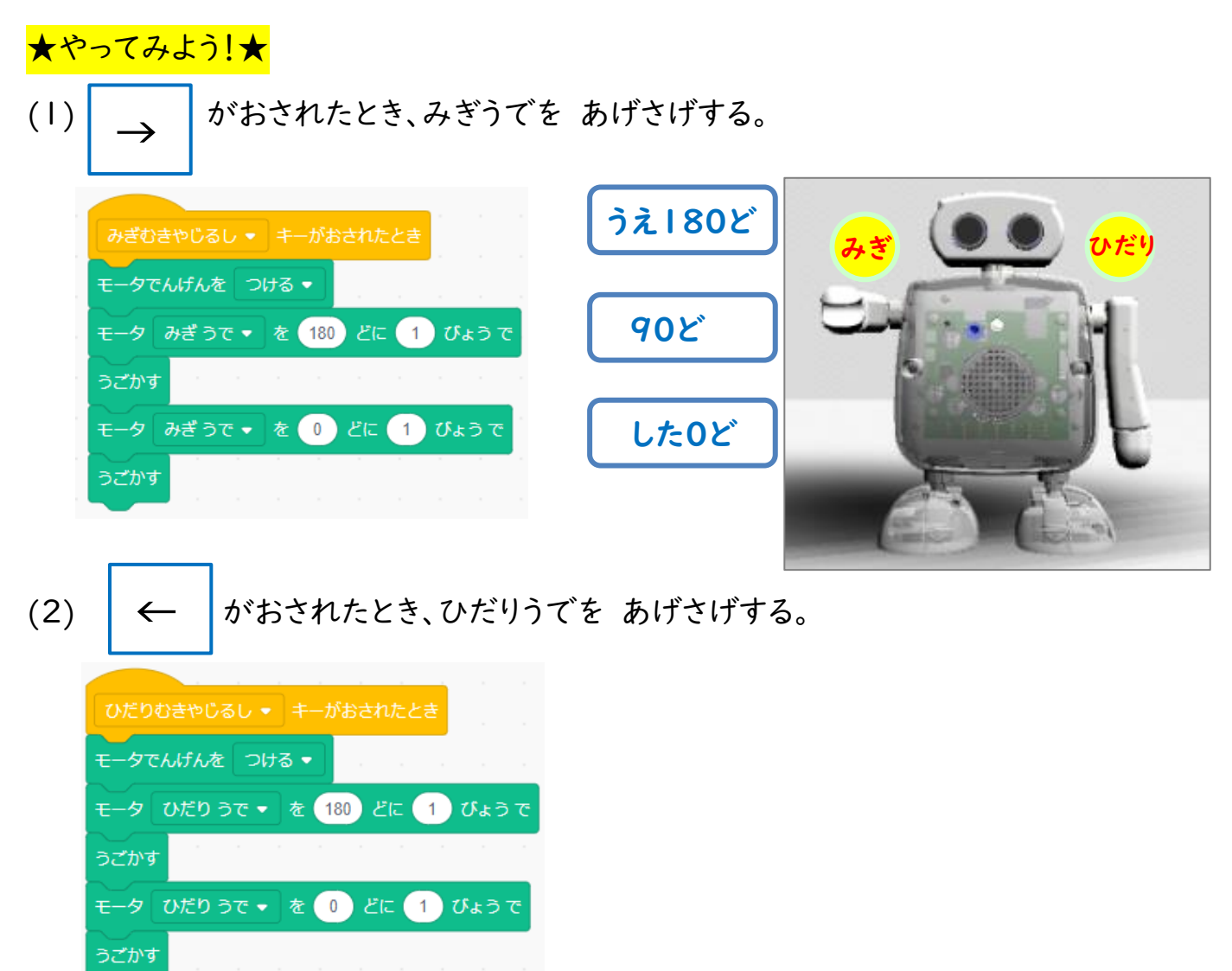

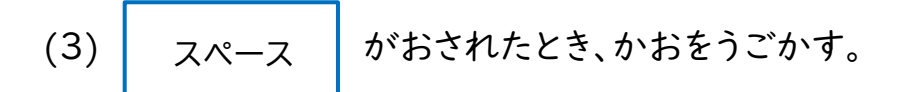

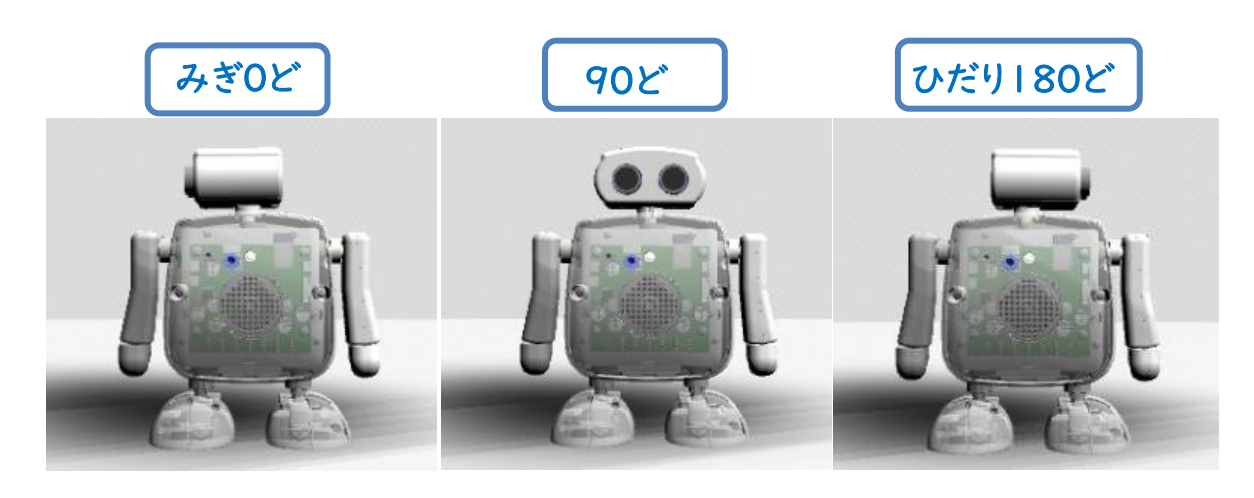

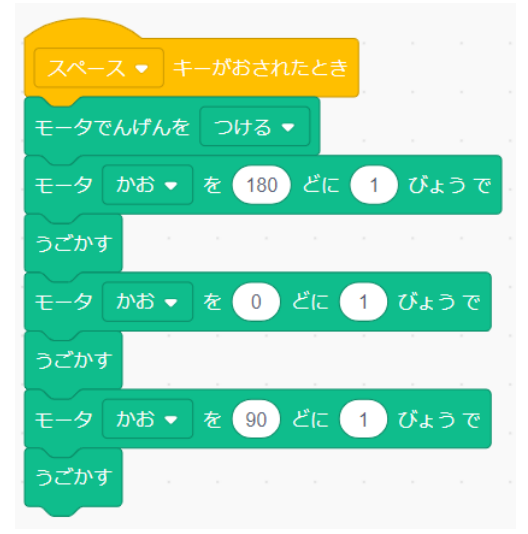

まっすぐに なおしたいしたいときは、プログラムからできます。

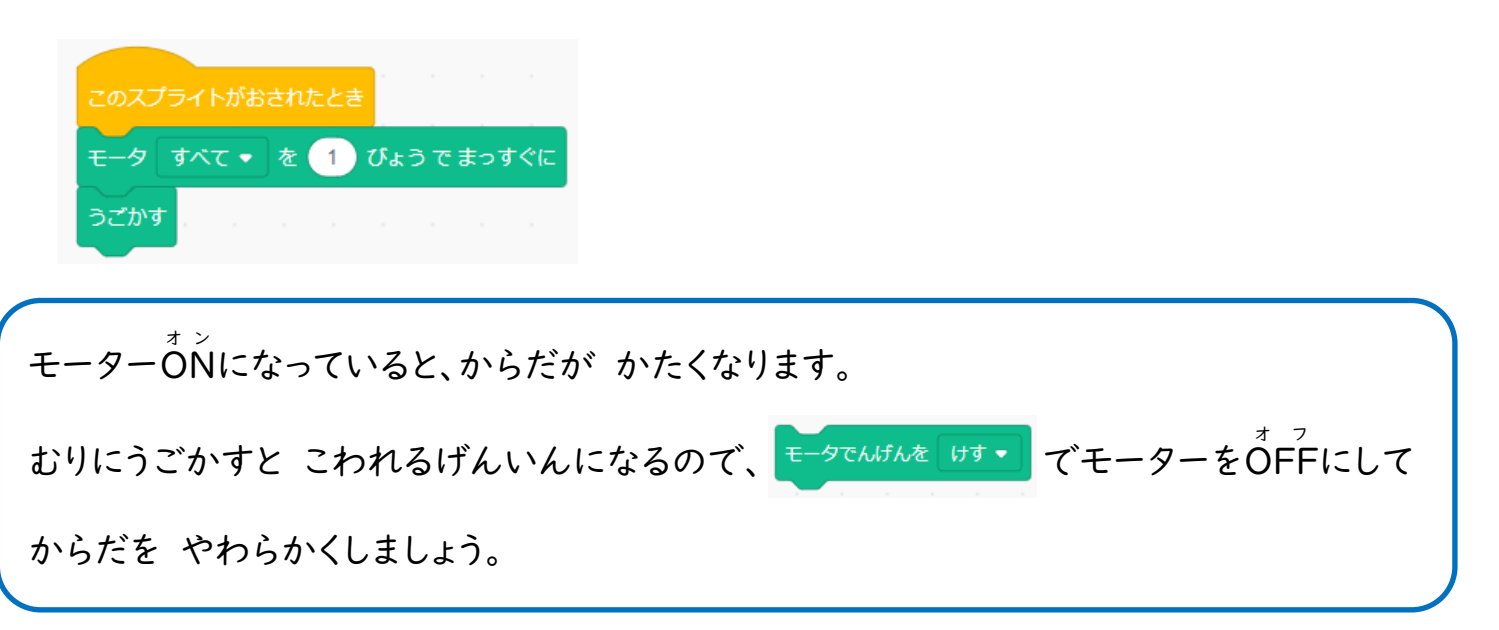

## おしゃべりさせてみよう

クムクムは ローマじで にゅうりょくしたことばを はなすことができます。

ほごしゃのひとに てつだってもらい、クムクムが おしゃべりするように

プログラミングしましょう。

★やってみよう!★

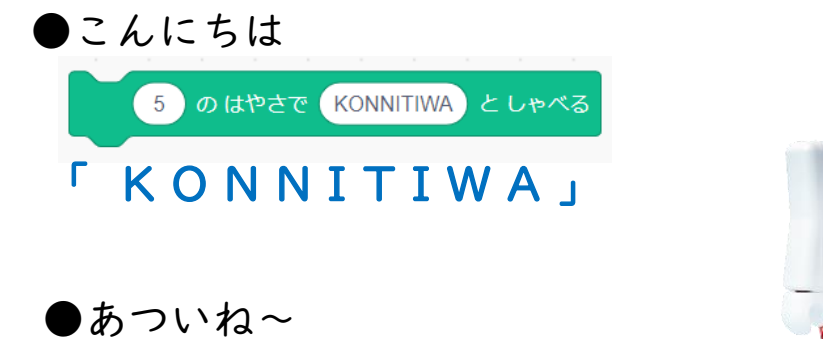

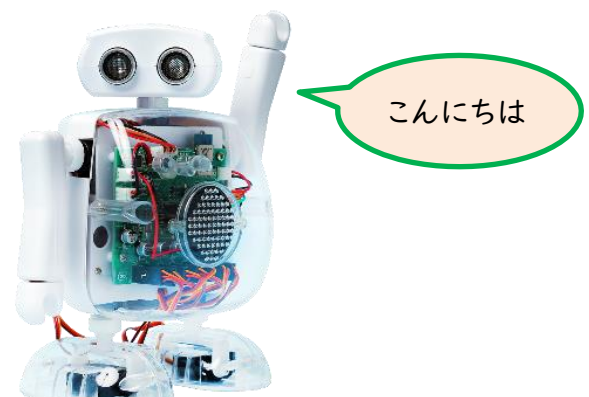

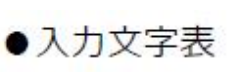

「 A T U I N E - - - - 」

5 のはやさで ATUINE としゃべる

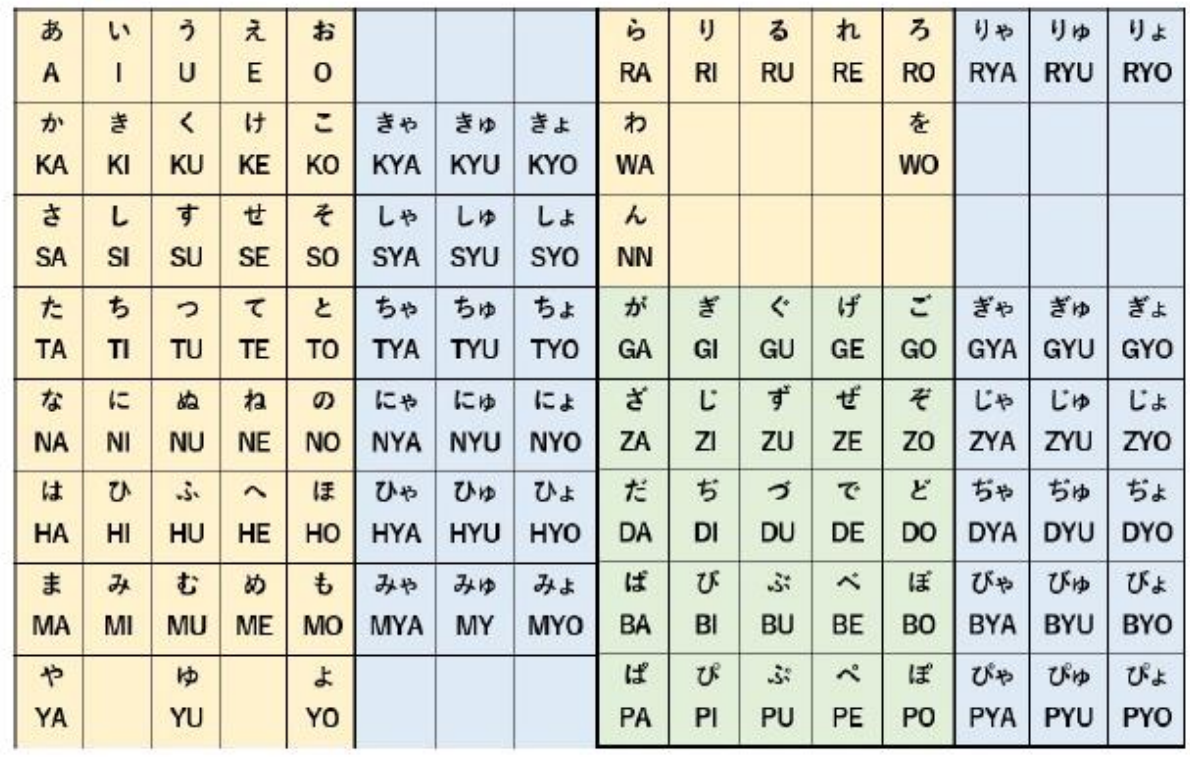

# かくにんもんだい

おんがくにあわせて、クムクムがダンスするように プログラミングをしましょう。

### ★やってみよう!★

(1) すきなはいけいを ついかする。

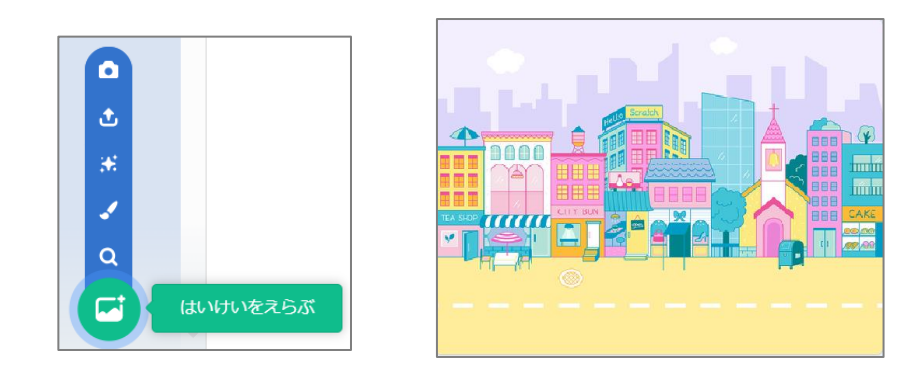

(2) 「そざい」フォルダから、クムクムのスプライト「ポーズ①」を ついかする。

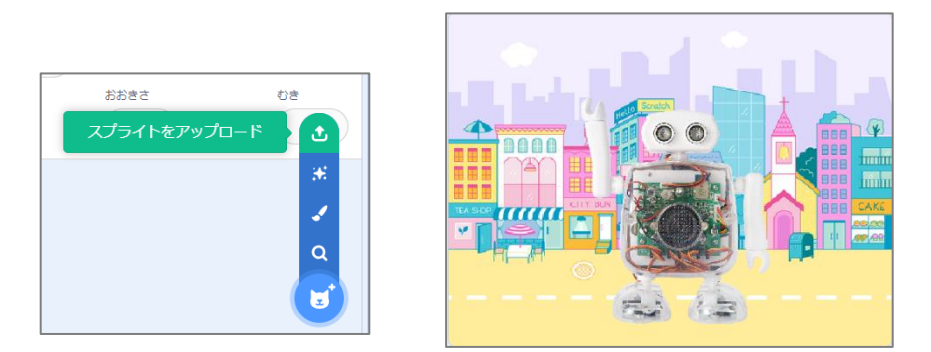

(3) ポーズ①のスプライトに、「ポーズ②」を コスチュームとして ついかする。

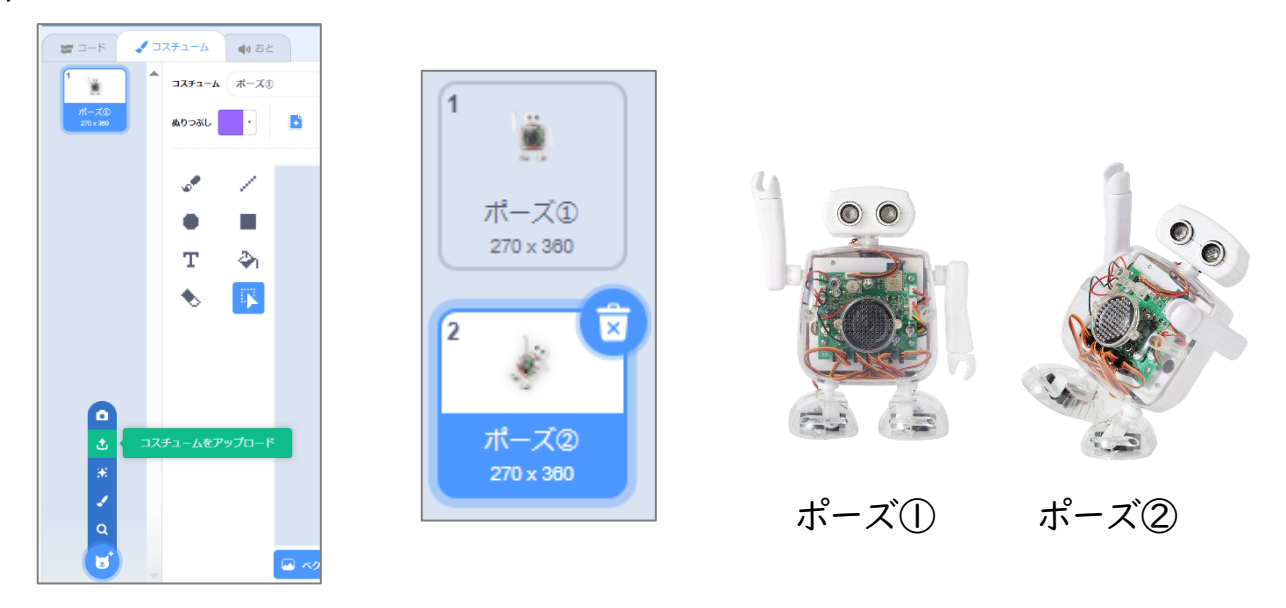

(4) クムクムに、ずっとコスチュームをかえる プログラムと、ずっとおんがくをならす プログ

ラムをつくる。

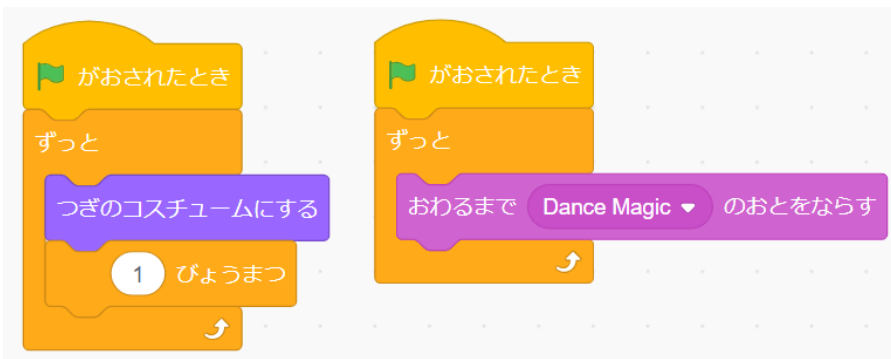

(5) いままでれんしゅうした、クムクムをうごかす プログラムを つかって、

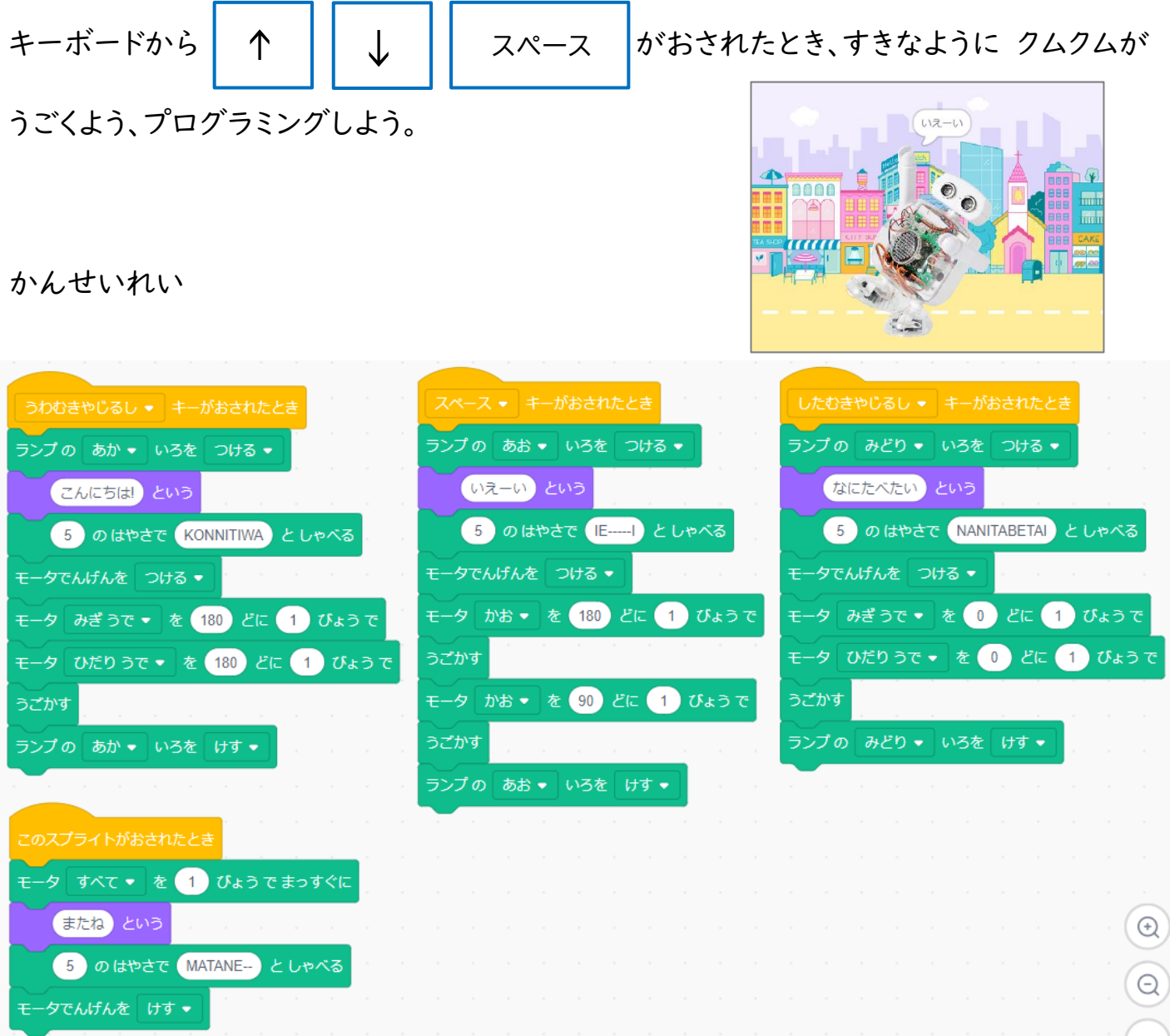